# **Средство криптографической защиты информации «MS\_KEY K» – «АНГАРА» Исп.8.1.1**

Руководство пользователя Версия 1.2

# **Содержание**

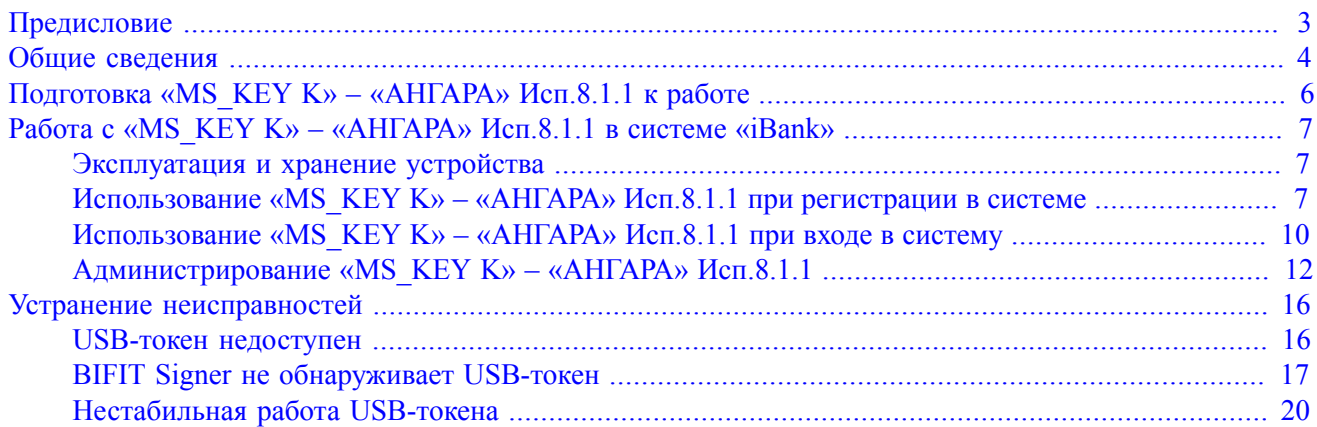

# <span id="page-2-0"></span>**Предисловие**

Настоящий документ является руководством по использованию средства криптографической защиты информации «MS\_KEY K» – «АНГАРА» (вариант исполнения 8.1.1) (далее «MS\_KEY K» – «АНГАРА» Исп 8.1.1, USB-токен) в системе «iBank».

В разделе [Общие сведения](#page-3-0) подробно рассмотрено назначение USB-токенов «MS\_KEY K» – «АНГАРА» Исп 8.1.1.

В разделе [«Подготовка «MS\\_KEY K» – «АНГАРА» Исп.8.1.1 к работе»](#page-5-0) представлена информация о совместимости устройства с различными операционными системами и действиях, необходимых для обеспечения его корректной работы.

В разделе [Эксплуатация и хранение](#page-6-1) описаны меры по обеспечению сохранности и надежности «MS KEY K» – «АНГАРА» Исп 8.1.1.

В разделе [Устранение неисправностей](#page-15-0) описаны типовые неисправности, которые могут возникнуть при эксплуатации «MS\_KEY K» – «АНГАРА» Исп 8.1.1, и способы их устранения.

Применение «MS\_KEY K» – «АНГАРА» Исп 8.1.1 при работе с системой «iBank» подробно рассмотрено в разделах:

- «Использование «MS KEY K» «АНГАРА» Исп.8.1.1 при регистрации в системе»
- [«Использование «MS\\_KEY K» «АНГАРА» Исп.8.1.1 при входе в систему»](#page-9-0)
- «Администрирование «MS KEY K» «АНГАРА» Исп.8.1.1»

### <span id="page-3-0"></span>**Общие сведения**

<span id="page-3-1"></span>USB-токен «MS\_KEY K» – «АНГАРА» Исп.8.1.1 представляет собой компактное USB-устройство (см. [рис. 1](#page-3-1)) с аппаратной реализацией российского стандарта электронной подписи (ЭП), шифрования и хеширования. Разработчиком устройства является компания ООО «НТЦ Альфа-Проект».

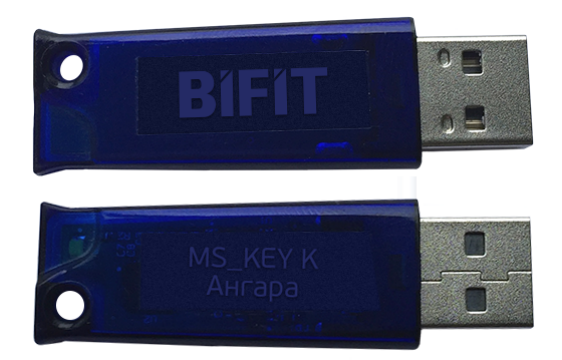

**Рис. 1. USB-токен «MS\_KEY K» – «АНГАРА» Исп.8.1.1**

USB-токены «MS\_KEY K» – «АНГАРА» Исп.8.1.1 генерируют ключи ЭП внутри себя, обеспечивают их защищенное неизвлекаемое хранение и формируют ЭП под электронными документами внутри устройства.

Аппаратная реализация стандарта ЭП, шифрования и хеширования внутри устройства обеспечивает:

- конфиденциальность обрабатываемой информации при передаче и хранении;
- целостность обрабатываемой информации;
- подтверждение авторства посредством электронной подписи.

Формирование ЭП в соответствии с ГОСТ Р34.10-2012 происходит непосредственно внутри устройства: на вход «MS\_KEY K» – «АНГАРА» Исп.8.1.1 принимает электронный документ, на выходе выдает ЭП под данным документом.

В «MS\_KEY K» – «АНГАРА» Исп.8.1.1 имеется защищенная область памяти, позволяющая хранить до 51 ключа ЭП ответственных сотрудников одного или нескольких клиентов.

Поддержка «MS\_KEY K» – «АНГАРА» Исп.8.1.1 обеспечена в системе «iBank», начиная с версии 2.0.24.492

Использование «MS\_KEY K» – «АНГАРА» Исп.8.1.1 возможно в следующих АРМ:

- Интернет-Банк для корпоративных клиентов;
- Центр финансового контроля (ЦФК);
- Офлайн-Банк;
- Корпоративный автоклиент;
- Администратор банка/филиала;
- Операционист;
- Система управления контентом корпоративных клиентов (CMS);
- Интернет-Банк для частных клиентов;
- Оператор сервиса «Чат».

Возможна одновременная работа сразу с несколькими подключенными к компьютеру устройствами (актуально при работе с ЦФК).

#### *Примечание:*

Иллюстрации в документе приведены для стандартных версий АРМов системы «iBank».

В «MS\_KEY K» – «АНГАРА» Исп 8.1.1 реализованы следующие криптографические функции:

- ГОСТ Р 34.10-2012 (генерация ключевых пар, формирование и проверка ЭП);
- ГОСТ Р 34.11-2012 (функция хеширования);
- ГОСТ 28147-89 (симметричное шифрование);
- ГОСТ Р 34.12-2015 и ГОСТ Р 34.13-2015 (блочные шифры и режимы работы блочных шифров);
- аппаратный криптографически стойкий генератор случайных чисел.

Средство криптографической защиты информации (СКЗИ) «MS\_KEY K» – «АНГАРА» (вариант исполнения 8.1.1) имеет сертификат ФСБ РФ № СФ/124-3806 от 05.02.2020 г. – действителен до 15.02.2022 г.

#### *Примечание:*

В системе «iBank» поддерживается работа USB-токенов «MS\_KEY K» – «АНГАРА» Исп 8.1.1 в специальной конфигурации, предназначенной для использования исключительно в системе «iBank».

Компания «БИФИТ» согласовала данную конфигурацию с производителем USB-токенов ООО «НТЦ Альфа-Проект», встроила поддержку конфигурации в систему «iBank», протестировала систему «iBank» на предмет совместимости с USB-токенами «MS KEY K» – «АНГАРА» Исп 8.1.1 в данной конфигурации и осуществляет их поддержку в системе «iBank» только в специальной конфигурации.

В настоящее время в системе «iBank» реализована поддержка USB-токенов «MS\_KEY K» – «АНГАРА» Исп 8.1.1 со специальной конфигурацией, приобретенных через авторизованных поставщиков ООО «БИФИТ Дата Секьюрити» и/или ООО «БИФИТ ЭДО» с ограничением области применения данных USB-токенов только в составе системы «iBank».

Использование USB-токенов «MS KEY K» – «АНГАРА» Исп 8.1.1 с иными конфигурациями и/ или приобретенных через не авторизованных поставщиков невозможно ввиду отсутствия поддержки работы таких устройств в системе «iBank».

# <span id="page-5-0"></span>**Подготовка «MS\_KEY K» – «АНГАРА» Исп.8.1.1 к работе**

Работа с «MS\_KEY K» – «АНГАРА» Исп 8.1.1 возможна на следующих платформах:

- Microsoft Windows: 7 (x86/x64), 8 (x86/x64), 8.1 (x86/x64), 10 (x86/x64) и выше;
- Apple Mac OS X: 10.10 (Yosemite) и выше;
- Linux: AltLinux 7 (x86/x64), Debian 7 (x86/x64), Mint 13 (x86/x64), SUSE Linux Enterprise Desktop 12 (x64), openSUSE 13 (x86/x64), Ubuntu 12.04 (x86/x64) и более современные версии указанных дистрибутивов.

«MS\_KEY K» – «АНГАРА» Исп 8.1.1 поддерживает CCID-драйвер, который входит в состав современных ОС Microsoft Windows, Linux, Mac OS X, и не требует установки дополнительного программного обеспечения.

Для работы в АРМах системы «iBank» с ключами ЭП, находящимся в памяти «MS\_KEY K» – «АНГАРА», необходим **BIFIT Signer**. Его установка и дистрибутив для скачивания предлагаются при обращении к АРМ.

Для работы «MS\_KEY K» – «АНГАРА» Исп 8.1.1 в java-апплетах системы «iBank» необходимо дополнительно установить библиотеку **pkcs11-angara**

Для получения библиотеки для используемой ОС обратитесь в ваш банк.

Разрядность используемой Java и библиотеки pkcs11-angara должны совпадать.

Разместите файл библиотеки в среде пользовательской ОС:

#### *Для ОС Windows:*

Файл библиотеки соответствующей разрядности (pkcs11-angara.dll) необходимо поместить в каталог, по которому java-апплет осуществляет поиск библиотек для подключенного устройства, например: C:\Windows\System32

#### *Для ос Linux:*

Файл библиотеки соответствующей разрядности (libpkcs11-angara.so) необходимо поместить в каталог, по которому java-апплет осуществляет поиск библиотек для подключенного устройства, например: /usr/lib

#### *Для MAC OС Х:*

Файл библиотеки соответствующей разрядности (libpkcs11-angara.dylib) необходимо поместить в каталог, по которому java-апплет осуществляет поиск библиотек подключенного устройства, например: /Users/имя\_пользователя/Library/Java/Extensions/ (если его нет, необходимо создать каталог /Java/Extensions/).

# <span id="page-6-0"></span>**Работа с «MS\_KEY K» – «АНГАРА» Исп.8.1.1 в системе «iBank»**

#### <span id="page-6-1"></span>**Эксплуатация и хранение устройства**

USB-токены являются чувствительными электронными устройствами. При их хранении и эксплуатации пользователю необходимо соблюдать ряд правил и требований.

Следующие правила эксплуатации и хранения обеспечат длительный срок службы USB-токенов, а также сохранность конфиденциальной информации пользователя.

- Необходимо оберегать USB-токены от сильных механических воздействий (падения с высоты, сотрясения, вибрации, ударов и т.п.).
- USB-токены необходимо оберегать от воздействия высоких и низких температур. При резкой смене температур не рекомендуется использовать USB-токен в течение 3 часов во избежание повреждений из-за сконденсированной на электронной схеме влаги. Необходимо оберегать устройтва от попадания на них прямых солнечных лучей.
- Необходимо оберегать USB-токены от воздействия влаги и агрессивных сред.
- Недопустимо воздействие на USB-токены сильных магнитных, электрических или радиационных полей, высокого напряжения и статического электричества.
- При подключении USB-токена компьютеру не прилагайте излишних усилий.
- USB-токен в нерабочее время необходимо всегда держать закрытым во избежание попадания на разъем USB-токена пыли, грязи, влаги и т.п. При засорении разъема токена нужно принять меры для его очистки. Для очистки корпуса и разъема используйте сухую ткань. Использование воды, растворителей и прочих жидкостей недопустимо.
- Не допускается непрерывное функционирование USB-токена более суток (24 часов).
- Не разбирайте USB-токены, так как это ведет к потере гарантии!
- Необходимо избегать скачков напряжения питания компьютера и USB-шины при подключенном USB-порте, а также не извлекать USB-токен из USB-порта во время записи и считывания.
- В случае неисправности или неправильного функционирования USB-токенов обращайтесь в ваш банк.

#### *Внимание!*

- 1. Не передавайте USB-токены третьим лицам! Не сообщайте третьим лицам пароли от ключей ЭП!
- 2. Подключайте USB-токен к компьютеру только на время работы с системой «iBank».
- 3. В случае утери (хищения) или повреждения USB-токена немедленно свяжитесь с вашим банком.

#### <span id="page-6-2"></span>**Использование «MS\_KEY K» – «АНГАРА» Исп.8.1.1 при регистрации в системе**

Процесс предварительной регистрации корпоративных клиентов осуществляется в АРМ **«Регистратор для корпоративных клиентов»**, банковских сотрудников — в АРМ **«Регистратор для банковских сотрудников»**:

- 1. Подключите USB-токен «MS\_KEY K» «АНГАРА» Исп 8.1.1 к USB-порту компьютера.
- 2. Подключитесь к интернету, запустите web-браузер и перейдите на страницу входа для клиентов или для сотрудников банка системы «iBank» вашего банка.
- 3. На странице входа клиентов выберите пункт: **Регистрация** → **Подключение к системе**, на странице входа сотрудников банка — **Регистрация** или **Операционист** → **Новый сотрудник**. В результате загрузится соответствующий АРМ.

Если на компьютере еще не установлен BIFIT Signer, появится соответствующее предупреждение со ссылкой на скачивание дистрибутива.

<span id="page-7-0"></span>4. Пройдите все этапы регистрации. На восьмом шаге (корпоративный клиент) или на третьем шаге (банковский сотрудник) в качестве хранилища ключей выберите из списка пункт **Аппаратное устройство** (см. [рис. 2](#page-7-0), [рис. 3\)](#page-7-1).

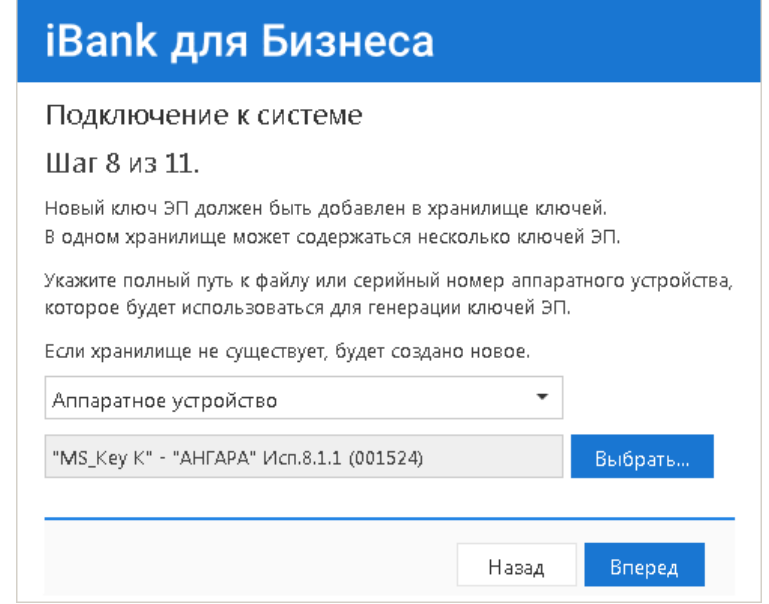

<span id="page-7-1"></span>**Рис. 2. АРМ «Регистратор для корпоративных клиентов». Предварительная регистрация. Шаг 8 из 11**

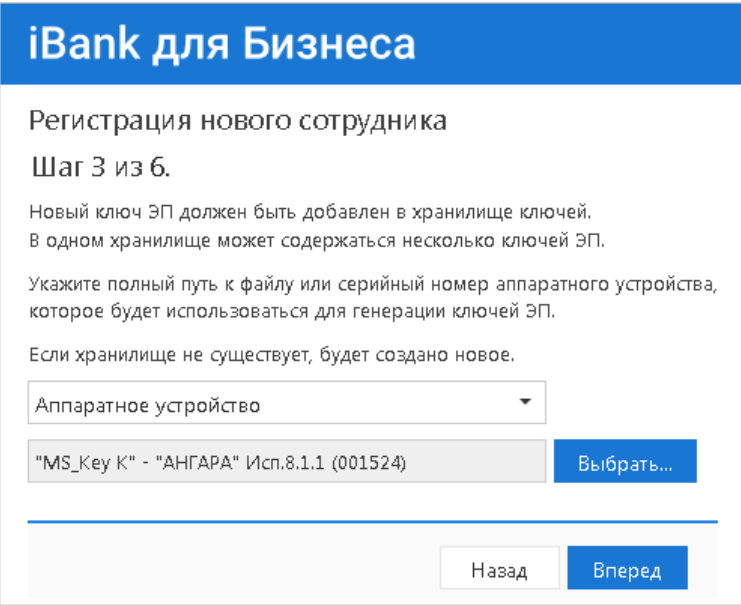

**Рис. 3. АРМ «Регистратор для банковских сотрудников». Предварительная регистрация. Шаг 3 из 6**

5. Если к «MS KEY K» – «АНГАРА» Исп 8.1.1 задан PIN-код, то появится окно для ввода PINкода (см. [рис. 4](#page-8-0)). Укажите значение PIN-кода пользователя.

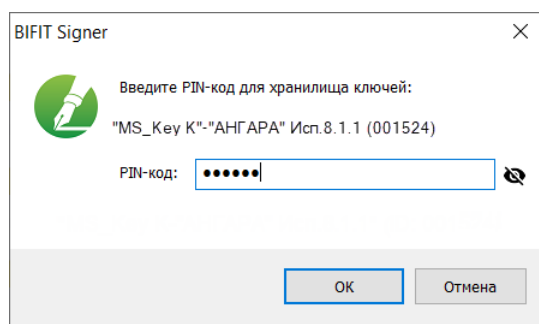

**Рис. 4. Ввод PIN-кода пользователя**

#### <span id="page-8-0"></span>*Внимание!*

После 10 последовательных попыток ввода неверного PIN-кода пользователя устройство блокируется. Подробнее см. в разделе [задание PIN-кода доступа устройства](#page-13-0).

- 6. На следующих шагах регистрации вам необходимо ввести наименование и пароль к создаваемому ключу ЭП. Для повышения уровня безопасности пароля воспользуйтесь следующими рекомендациями:
	- пароль не должен состоять из одних цифр;
	- пароль не должен быть слишком коротким и состоять из символов, находящихся на одной линии на клавиатуре;
	- пароль должен содержать в себе как заглавные, так и строчные буквы, цифры и знаки препинания;
	- пароль не должен быть значимым словом (ваше имя, дата рождения, девичья фамилия жены и т.д.), которое можно легко подобрать или угадать.
- <span id="page-8-1"></span>7. Если при вводе наименования ключа в хранилище ключей уже существует ключ с таким наименованием, то в этом случае перезаписи ключа не произойдет, о чем будет выдано соответствующее предупреждение (см. [рис. 5](#page-8-1)). В этом случае необходимо либо присвоить другое наименование ключу, либо предварительно удалить ненужный ключ из хранилища (см. раздел [«Администрирование «MS\\_KEY K» – «АНГАРА» Исп.8.1.1»](#page-11-0)).

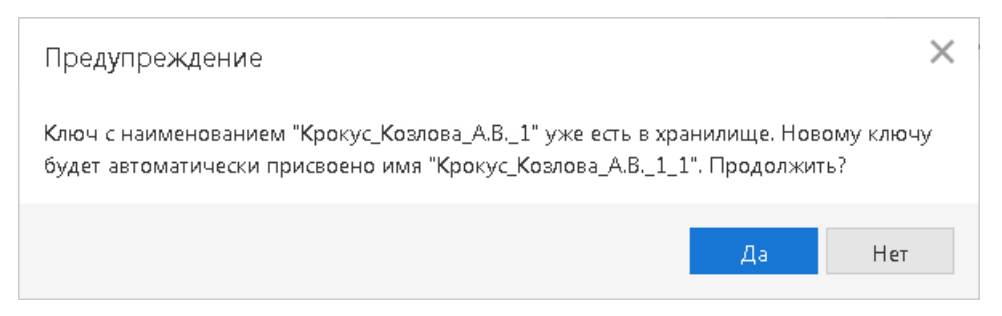

**Рис. 5. Сообщение об ошибке**

#### *Примечание:*

В памяти USB-токена «MS\_KEY K» – «АНГАРА» Исп 8.1.1 может храниться не более 75 ключей ЭП, включая удаленные. Предупреждение о переполнении памяти токена выдается при создании последнего возможного ключа. При исчерпании памяти токена необходимо обратиться в банк для повторной инициализации токена. При этом все существующие на токене ключи ЭП будут удалены.

#### *Внимание!*

Неправильно ввести пароль к ключу ЭП, который находится на USB-токене «MS\_KEY K» – «АНГАРА» Исп 8.1.1, можно не более 10 раз подряд. После этого ключ ЭП блокируется навсегда.

#### <span id="page-9-0"></span>**Использование «MS\_KEY K» – «АНГАРА» Исп.8.1.1 при входе в систему**

- 1. Подключитесь к интернету, запустите web-браузер и перейдите на страницу для клиентов или для сотрудников банка системы «iBank» вашего банка.
- 2. Подключите USB-токен «MS\_KEY K» «АНГАРА» Исп 8.1.1 к USB-порту компьютера.
- 3. На странице входа корпоративных клиентов банка выберите необходимый пункт:
	- Вход в Интернет-Банк  $\rightarrow$  Выбрать электронную подпись;
	- Вход в Центр Финансового Контроля;
	- Запустите приложение Офлайн-Банк и выполните синхронизацию.

На странице входа банковских сотрудников выберите необходимый пункт:

- Операционист;
- Администратор;
- Система управления контентом.

Для входа в АРМ «Оператор» сервиса «Чат» перейдите на страницу входа в сервис.

4. Интернет-Банк для корпоративных клиентов:

<span id="page-9-1"></span>Выберите в списке «MS\_KEY K» – «АНГАРА» Исп 8.1.1 (см. [рис. 6\)](#page-9-1), если к устройству задан PINкод, то появится окно для его ввода. Укажите значение PIN-кода.

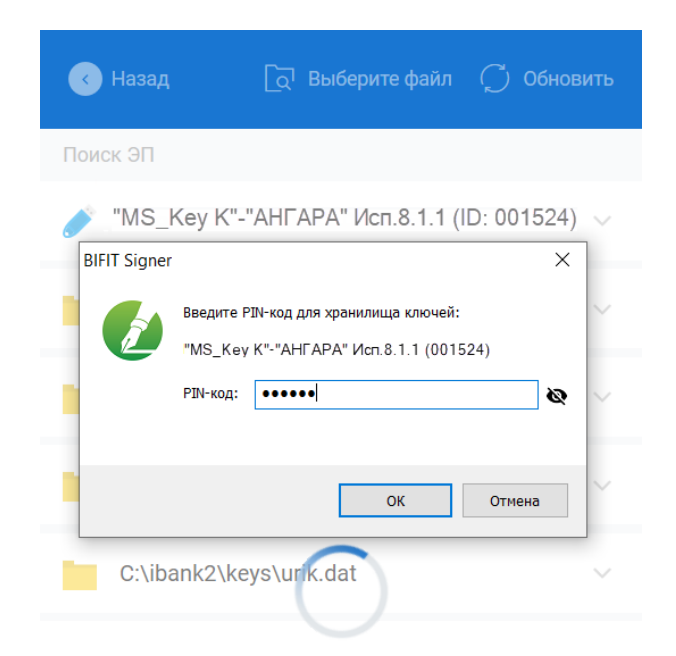

**Рис. 6. Список ключей ЭП. Ввод PIN-кода**

#### *Внимание!*

После 10 последовательных попыток ввода неверного PIN-кода пользователя устройство блокируется. Подробнее см. в разделе [задание PIN-кода доступа устройства](#page-13-0).

Если ввод PIN-кода не требуется выберите ключ ЭП [\(рис. 7](#page-10-0)) и укажите пароль к нему.

<span id="page-10-0"></span>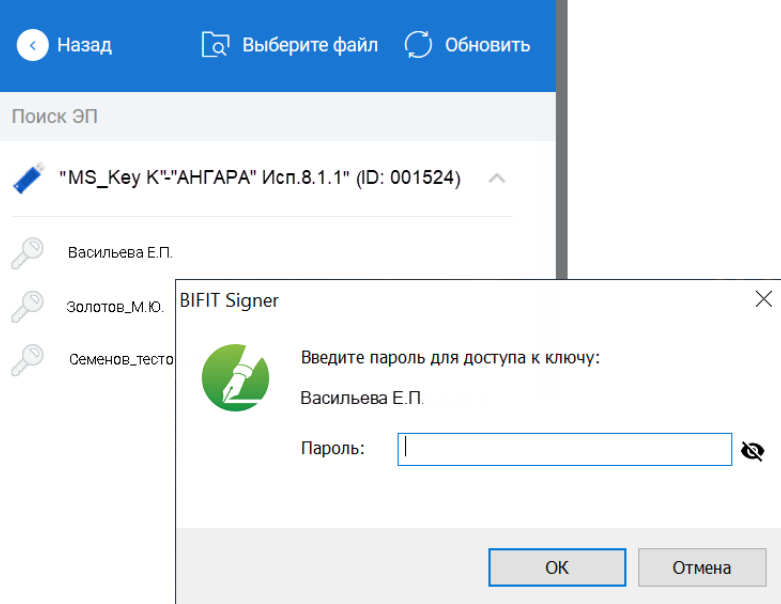

**Рис. 7. Список ключей ЭП**

<span id="page-10-1"></span>5. Окно **Вход в систему** для ЦФК, сотрудников банка и оператора сервиса «Чат» представлено на [рис. 8](#page-10-1).

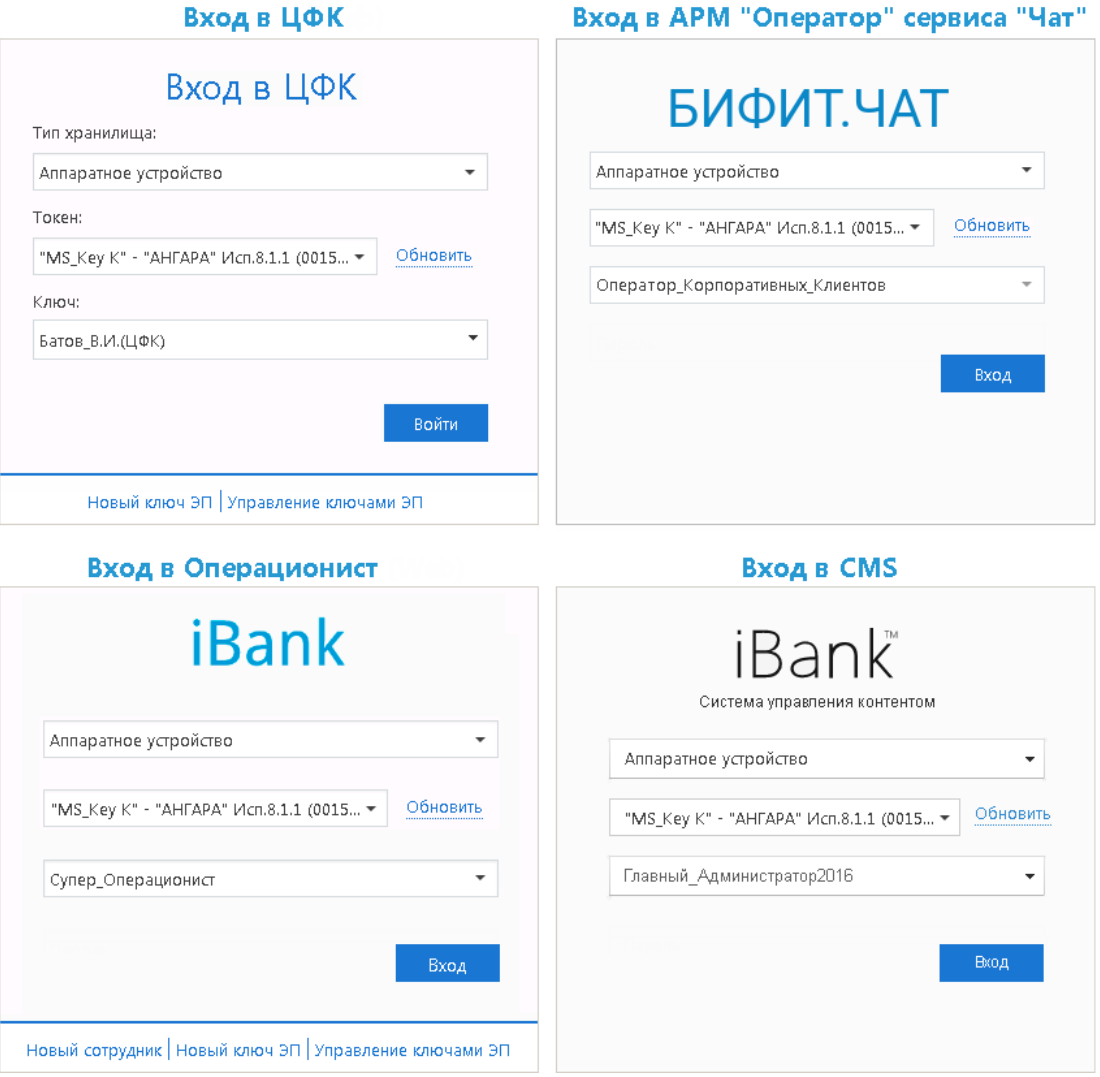

**Рис. 8. Окно «Вход в систему. Аутентификация в iBank»**

Выполните следующие действия:

- В поле **Тип хранилища** выберите **Аппаратное устройство**. В поле ниже отобразится серийный номер выбранного USB-токена.
- При использовании устройства, к которому задан PIN-код, отобразится окно для его ввода (см. [рис. 9](#page-11-1)). Укажите значение PIN-кода.

#### *Внимание!*

После 10 последовательных попыток ввода неверного PIN-кода пользователя устройство блокируется. Подробнее см. в разделе [задание PIN-кода доступа устройства](#page-13-0).

<span id="page-11-1"></span>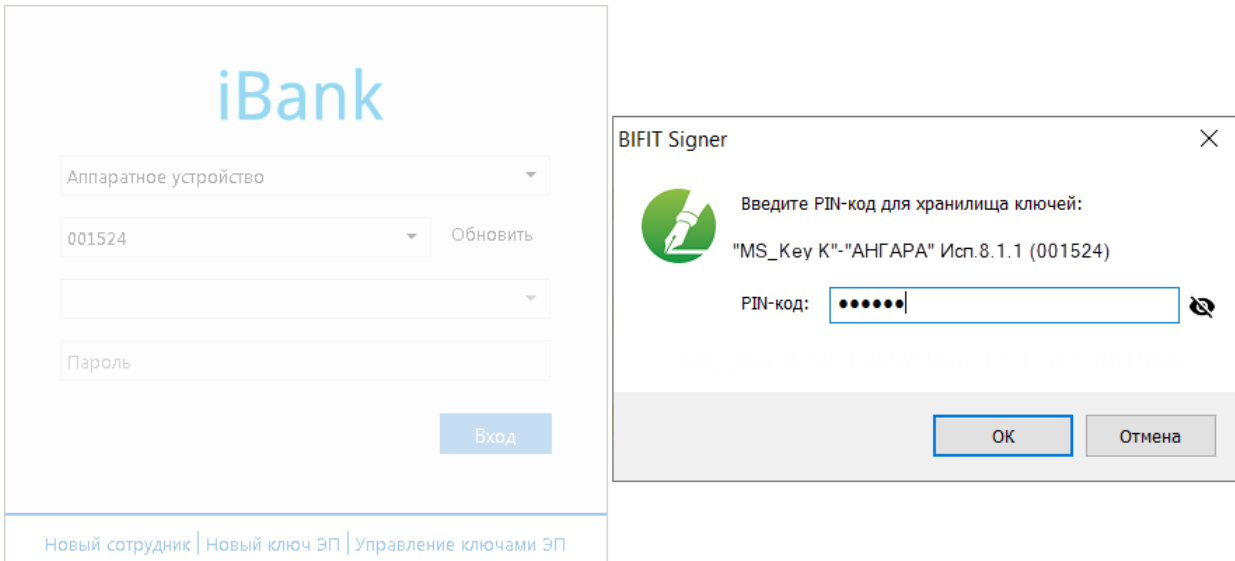

**Рис. 9. Окно «Вход в систему. Ввод PIN-кода»**

- Из списка поля **Ключ** выберите наименование ключа ЭП и нажмите кнопку **Вход**.
- Укажите **Пароль** для доступа к выбранному ключу. При вводе пароля учитываются язык (русский/ английский) и регистр (заглавные/прописные буквы).

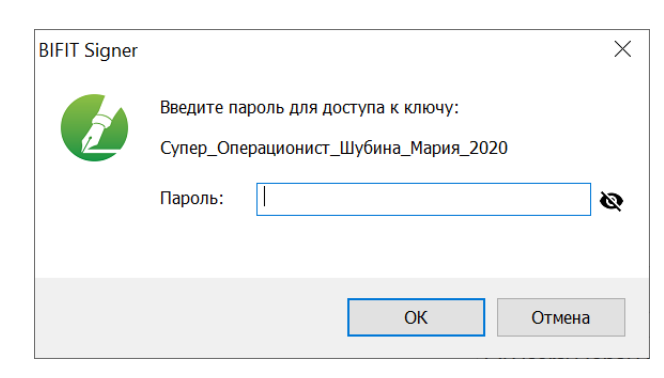

**Рис. 10. Окно «Ввод пароля для доступа к ключу ЭП»**

#### <span id="page-11-0"></span>**Администрирование «MS\_KEY K» – «АНГАРА» Исп.8.1.1**

Для ключей ЭП хранящихся в памяти «MS\_KEY K» – «АНГАРА» Исп 8.1.1 доступны следующие действия:

- [Печать сертификата ключа проверки ЭП](#page-13-1)
- [Смена пароля доступа к ключу ЭП](#page-13-2)
- [Смена наименования ключа ЭП](#page-13-3)

• [Удаление ключа ЭП](#page-13-4)

Для «MS\_KEY K» – «АНГАРА» Исп 8.1.1 доступно [задание PIN-кода доступа устройства](#page-13-0).

Администрирование ключей ЭП, хранящихся в памяти «MS\_KEY K» – «АНГАРА» Исп 8.1.1, выполняется:

- корпоративными клиентами и сотрудниками центра финансового контроля в АРМ **«Регистратор для корпоративных клиентов»**. Для перехода в АРМ выполните:
	- Интернет-Банк на странице входа клиентов банка перейдите: **Регистрация** → **Администрирование ключей ЭП**;
	- Офлайн-Банк перейдите в раздел **Электронные подписи → Администрирование ключей ЭП**;
	- ЦФК на странице входа клиентов банка перейдите: **Вход в Центр Финансового Контроля** → **Управление ключами ЭП**.
- сотрудниками банка в АРМ **«Регистратор для банковских сотрудников »**. Для перехода в АРМ на странице входа сотрудников банка перейдите: **Операционист** → **Управление ключами ЭП**.

Выполните следующие действия:

- 1. Запустите соответствующий АРМ.
- 2. Укажите тип хранилища ключей ЭП **Аппаратное устройство**.
- 3. В поле ниже отобразится серийный номер подключенного к компьютеру устройства. Под серийным номером отобразится список ключей ЭП (см. [рис. 11\)](#page-12-0).

<span id="page-12-0"></span>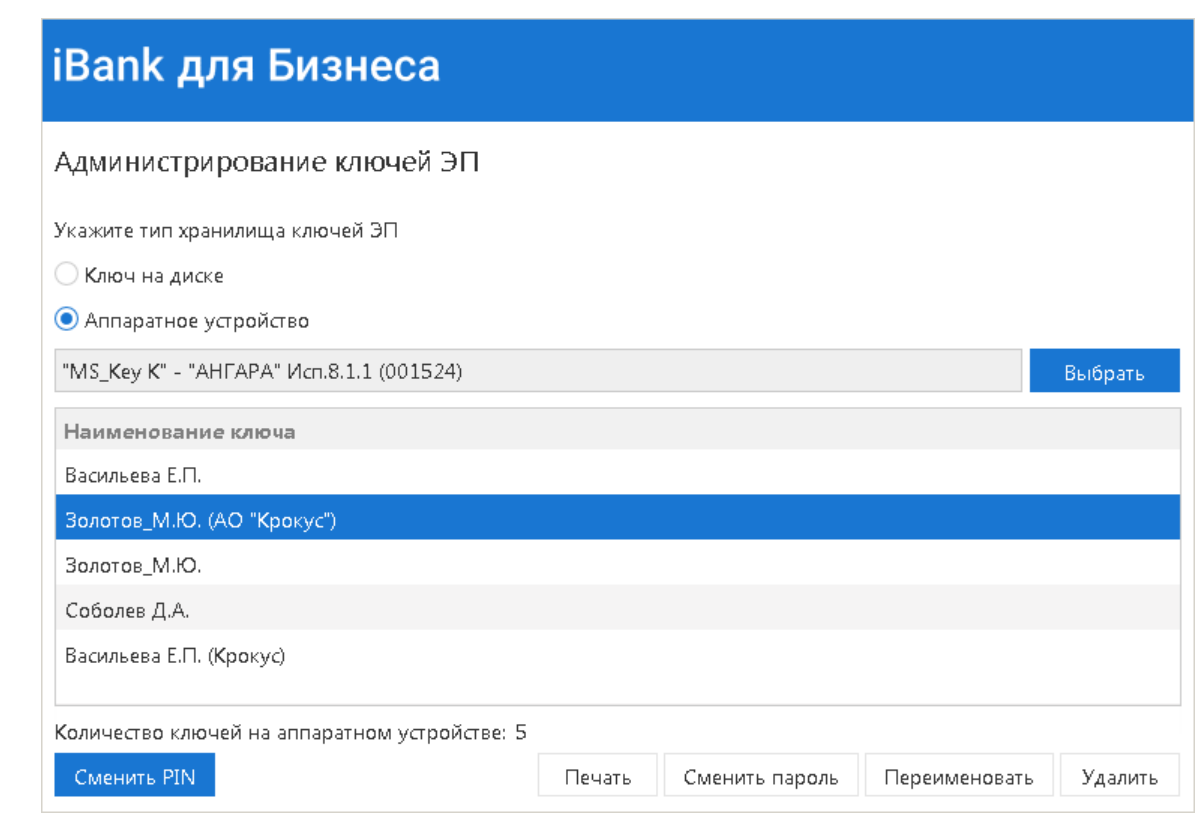

**Рис. 11. Администрирование ключей ЭП**

4. Выберите ключ ЭП и нажмите кнопку, соответствующую операции, которую необходимо выполнить.

#### <span id="page-13-1"></span>**Печать сертификата ключа проверки ЭП**

Выберите в списке требуемый ключ ЭП и нажмите кнопку **Печать**. Укажите пароль для доступа к ключу ЭП. Нажмите кнопку **Принять**.

#### <span id="page-13-2"></span>**Смена пароля доступа к ключу ЭП**

Выберите в списке требуемый ключ ЭП и нажмите кнопку **Сменить пароль**. Укажите текущий пароль ключа ЭП и дважды — новый пароль. Нажмите кнопку **Принять**. Новый пароль к ключу ЭП будет установлен.

#### <span id="page-13-3"></span>**Смена наименования ключа ЭП**

Выберите в списке требуемый ключ ЭП и нажмите кнопку **Переименовать**. Укажите пароль для доступа к ключу ЭП и новое наименование ключа ЭП в хранилище ключей. Нажмите кнопку **Принять**. Новое наименование ключа ЭП в хранилище будет установлено.

#### <span id="page-13-4"></span>**Удаление ключа ЭП**

#### *Внимание!*

Если ключ ЭП удалить из хранилища ключей, восстановить его будет невозможно. Поэтому удалять можно ключи, которые в дальнейшем не будут использоваться при работе с системой (ключи с истекшим сроком действия, скомпрометированные ключи и т.д.).

Выберите в списке требуемый ключ ЭП и нажмите кнопку **Удалить**. Укажите пароль для доступа к ключу ЭП. После нажатия кнопки **Принять** ключ будет безвозвратно удален из хранилища ключей.

#### <span id="page-13-0"></span>**Задание PIN-кода доступа устройства**

Для обеспечения дополнительной защиты от несанкционированного доступа к ключам ЭП, хранящимся в памяти «MS\_KEY K» – «АНГАРА» Исп 8.1.1, реализована возможность задавать PIN-код доступа к устройству.

При обращении к «MS\_KEY K» – «АНГАРА» Исп 8.1.1 с заданным PIN-кодом отсутствует возможность получения списка ключей устройства и каких-либо действий с ними, до момента ввода корректного PINкода.

Назначенный PIN-код к «MS\_KEY K» – «АНГАРА» Исп 8.1.1 удалить нельзя, его можно лишь сменить.

PIN-код к «MS\_KEY K» – «АНГАРА» Исп 8.1.1, если он установлен, запрашивается у пользователя при выполнении следующих действий:

- аутентификация в клиентском АРМ;
- обращение к «MS KEY K» «АНГАРА» Исп 8.1.1 в случае его отключения и последующего подключения;
- обращение к «MS\_KEY K» «АНГАРА» Исп 8.1.1 в ходе администрирования ключей ЭП;
- подпись документов и синхронизация данных с банком во время работы в Офлайн-Банке.

Для назначения PIN-кода нажмите кнопку **Сменить PIN** (см. [рис. 12,](#page-14-0) [рис. 13](#page-14-1)), дважды введите новое значение PIN-кода и нажмите кнопку **Принять** (см. [рис. 14\)](#page-14-2).

#### *Внимание!*

После 10 последовательных попыток ввода неверного PIN-кода пользователя устройство блокируется.

<span id="page-14-0"></span>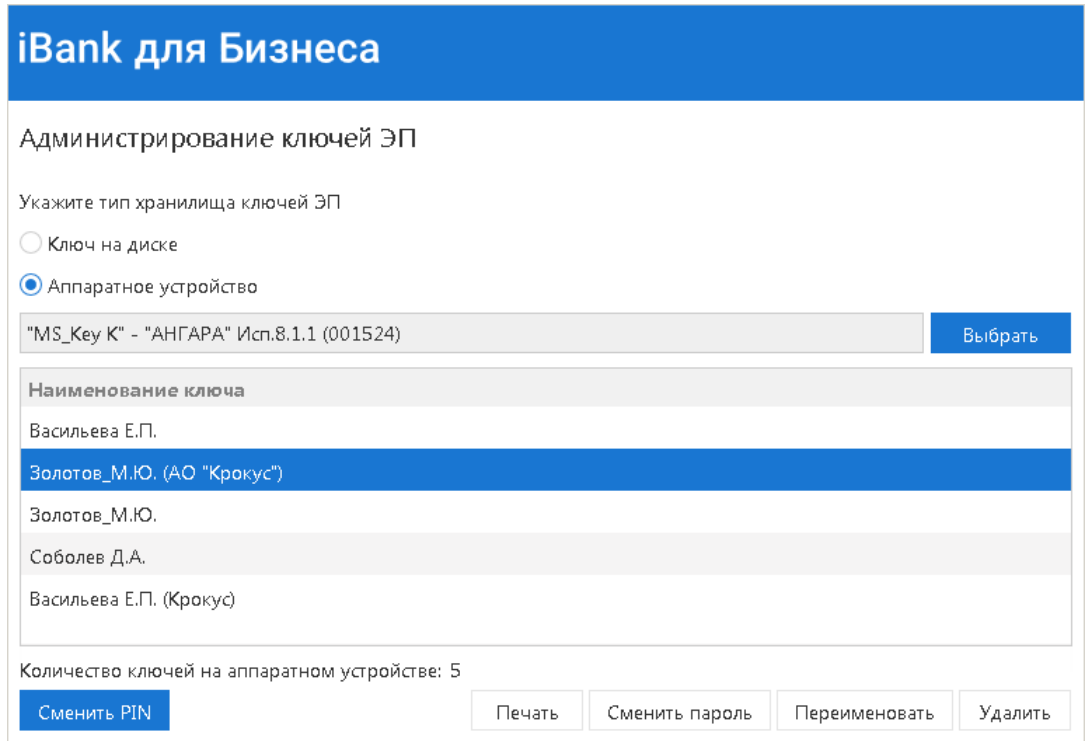

**Рис. 12. АРМ "Регистратор для корпоративных клиентов". Администрирование ключей ЭП**

<span id="page-14-1"></span>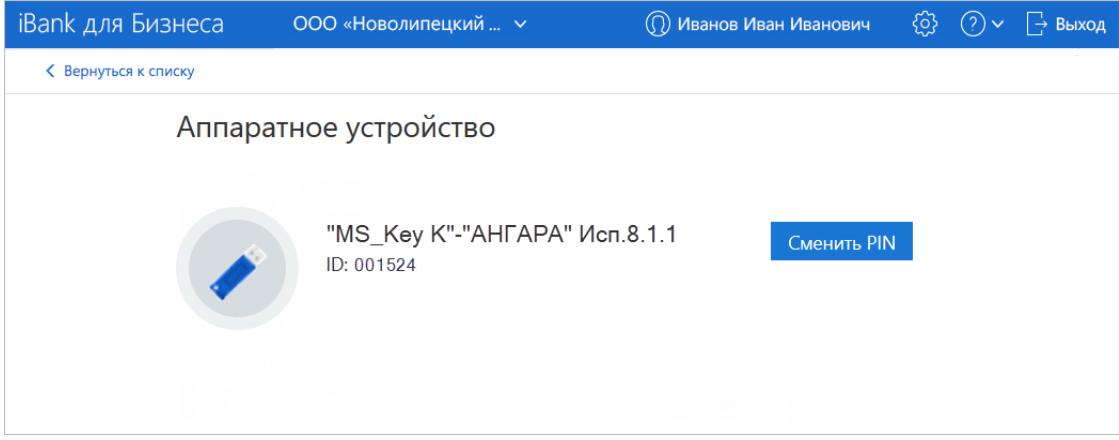

<span id="page-14-2"></span>**Рис. 13. АРМ "Интернет-Банк для корпоративных клиентов". Раздел "Электронные подписи", вкладка "Аппаратные устройства"**

**Рис. 14. Окно «Смена PIN-кода для хранилища ключей»**

## <span id="page-15-0"></span>**Устранение неисправностей**

Наиболее часто встречающиеся неисправности:

- [USB-токен недоступен для выбора](#page-15-1)
- [Плагин BIFIT Signer не обнаруживает USB-токен](#page-16-0)
- [Нестабильная работа USB-токена](#page-19-0)

#### <span id="page-15-1"></span>**USB-токен недоступен**

Неисправность проявляется в недоступности USB-токена для выбора в АРМах системы «iBank».

Причиной неисправности может быть установленное ограничение в современных версиях ОС семейства Windows на общее количество устройств чтения смарт-карт в Диспетчере устройств — **не более 10 устройств**.

При превышении установленного ограничения некоторые USB-токены или смарт-карты могут быть недоступны для использования.

Решение неисправности заключается в сокращении до допустимого количества подключенных считывателей в **Диспетчере устройств**.

Для устранения неисправности выполните действия:

1. Проверьте текущее количество устройств в системе: **Диспетчер устройств** → список **Устройства чтения смарт-карт** (см. [рис. 15](#page-15-2)).

<span id="page-15-2"></span>Устройства в данном разделе могут быть как реальными (смарт-карты и USB-токены, подключенные в текущий момент к компьютеру), так и виртуальными (создаются при установке драйверов).

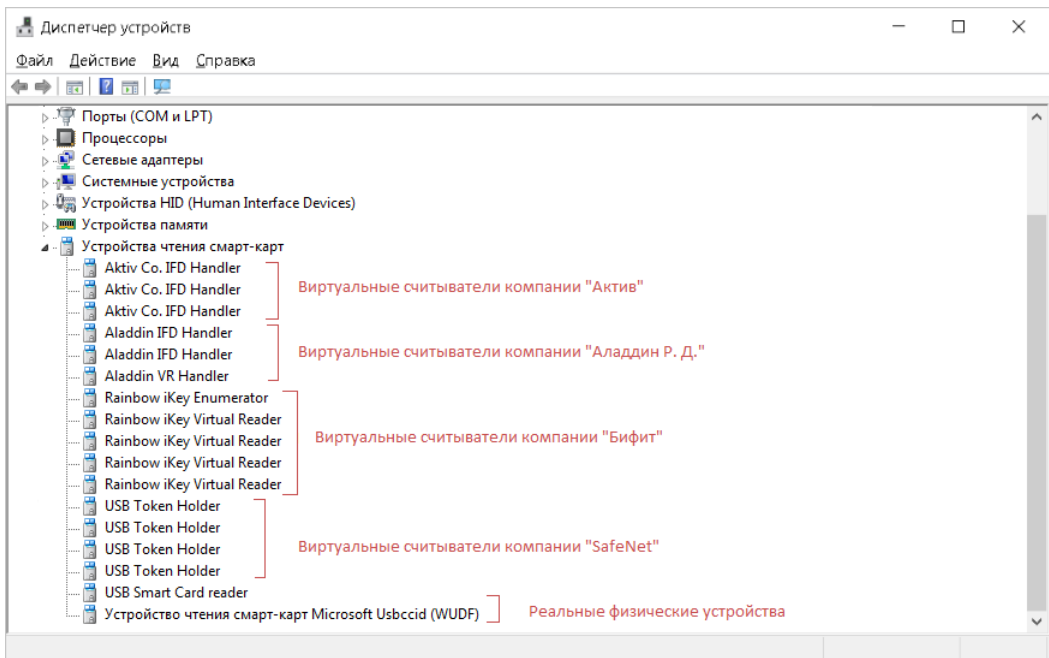

**Рис. 15. Диспетчер устройств. Устройства чтения смарт-карт**

- 2. Определите устройства по производителю и модели подключенных USB-токенов и смарт-карт, которые можно удалить.
- 3. Удалите считыватели из списка **Устройства чтения смарт-карт**:
	- **Реальные считыватели** отключите устройство от компьютера;
	- **Виртуальные считыватели** используйте контекстное меню в **Диспетчере устройств** (см. [рис. 16](#page-16-1)) или выполните деинсталляцию установленного для устройства ПО.

<span id="page-16-1"></span>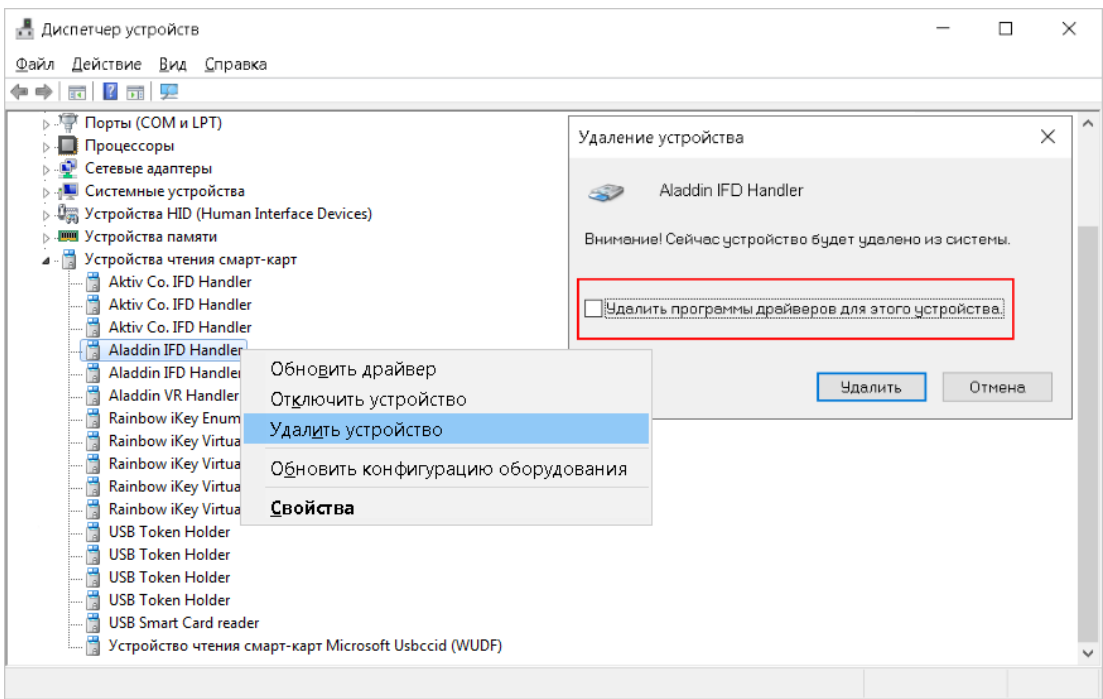

Рис. 16. Диспетчер устройств. Удаление виртуального считывателя

#### <span id="page-16-0"></span>**BIFIT Signer не обнаруживает USB-токен**

Решение неисправности приведено отдельно для каждой операционной системы:

- ОС семейства Windows
- ОС семейства Linux
- OC Apple OS X

Неисправность может проявляться следующим образом:

- USB-токен не отображается:
	- при входе в систему в списке ключей ЭП;
	- при входе в систему для ЦФК, сотрудников банка и оператора сервиса «Чат»;
	- при администрировании ключей ЭП;
	- при выборе аппаратного устройства для генерации ключа ЭП;
	- в иных случаях.
- Отображается сообщение об ошибке Не установлены драйвера или не запушена служба 'Smart Card':
	- при входе в систему для ЦФК и сотрудников банка;
	- при выборе аппаратного устройства для генерации ключа ЭП;

- при переходе в раздел Электронные подписи в Интернет-Банке для корпоративных клиентов:

- при подписании документов в ЦФК;
- в иных случаях.

#### <span id="page-16-2"></span>Решение для операционных систем семейства Windows

USB-токен может отображаться в диспетчере устройств, но не определяться BIFIT Signer.

Варианты устранения неисправности:

- Перезапустите службу Смарт-карта, например, указанным способом:
	- 1. Откройте окно настроек служб Windows: Панель управления → Система и безопасность → Администрирование  $\rightarrow$  Службы
	- 2. Выберите пункт контекстного меню Перезапустить для службы Смарт-карта (см. рис. 17).

<span id="page-17-1"></span>

| <b>С. Службы</b><br>$\times$                                     |                                                                          |                                               |                      |                                  |               |                                  |  |  |  |  |
|------------------------------------------------------------------|--------------------------------------------------------------------------|-----------------------------------------------|----------------------|----------------------------------|---------------|----------------------------------|--|--|--|--|
| Вид Справка<br>Файл<br>Действие                                  |                                                                          |                                               |                      |                                  |               |                                  |  |  |  |  |
| $\blacksquare$ $\blacksquare$ $\blacksquare$<br>a                |                                                                          |                                               |                      |                                  |               |                                  |  |  |  |  |
| <b>Службы</b><br>Службы (локальные)                              |                                                                          |                                               |                      |                                  |               |                                  |  |  |  |  |
|                                                                  | Смарт-карта                                                              | Имя                                           |                      | Описание                         | Состояние     | Тип запуска                      |  |  |  |  |
|                                                                  |                                                                          | Служба улучшения отображения                  |                      | Служба для управлени             | Выполняется   | Вручную (активировать запуск)    |  |  |  |  |
|                                                                  | Остановить службу                                                        | Служба управления Windows                     |                      | Выполняет управлени              |               | Вручную                          |  |  |  |  |
|                                                                  | Перезапустить службу                                                     | Служба управления корпоративными приложениями |                      | Обеспечивает управле             |               | Вручную                          |  |  |  |  |
|                                                                  |                                                                          | Служба управления радио                       |                      | Служба управления ра             | Выполняется   | Вручную                          |  |  |  |  |
|                                                                  | Описание:                                                                | С. Служба установки Microsoft Store           |                      | Обеспечивает поддер              | Выполняется   | Вручную                          |  |  |  |  |
|                                                                  | Управляет доступом к                                                     | Служба установки устройств                    |                      | Позволяет компьютер              |               | Вручную (активировать запуск)    |  |  |  |  |
|                                                                  | устройствам чтения смарт-<br>карт. Если эта служба<br>остановлена, этот  | Служба хранения данных пользователя_8а777     |                      | Обеспечивает хранени Выполняется |               | Вручную                          |  |  |  |  |
|                                                                  |                                                                          | Служба хранилища                              |                      | Предоставление служб Выполняется |               | Вручную (активировать запуск)    |  |  |  |  |
|                                                                  | компьютер не сможет                                                      | Служба шифрования дисков BitLocker            |                      | BDESVC предоставляет             |               | Вручную (активировать запуск)    |  |  |  |  |
|                                                                  | считывать смарт-карты.                                                   | С. Служба шлюза уровня приложения             |                      | Обеспечивает поддер              |               | Вручную                          |  |  |  |  |
|                                                                  | Если эта служба отключена,                                               | Службы криптографии                           |                      | Предоставляет три слу            | Выполняется   | Автоматически                    |  |  |  |  |
|                                                                  | любые службы, которые<br>явно зависят от нее, не<br>могут быть запущены. | С. Службы удаленных рабочих столов            |                      | Разрешает пользовате             |               | Вручную                          |  |  |  |  |
|                                                                  |                                                                          | <b>СМА</b> Смарт-карта                        | Запустить            | Управляет доступом к             | Выполняется   | Автоматически (запуск по тригге. |  |  |  |  |
|                                                                  |                                                                          | События получения неподв                      | Остановить           | Запуск приложений, св            |               | Вручную                          |  |  |  |  |
|                                                                  |                                                                          | <b>О</b> Сопоставитель конечных то            | Приостановить        | Обеспечивает разреш              |               | Выполняется Автоматически        |  |  |  |  |
|                                                                  |                                                                          | С Сохранение игр на Xbox Liv                  | Продолжить           | Эта служба синхрониз             |               | Вручную (активировать запуск)    |  |  |  |  |
|                                                                  |                                                                          | • Средство построения конеч                   | Перезапустить        | Управление звуковым              | Выполняется   | Автоматически                    |  |  |  |  |
|                                                                  |                                                                          | Стандартная служба сборщі                     | Все задачи           | Стандартная служба сб            |               | Вручную                          |  |  |  |  |
|                                                                  |                                                                          | • Телефония                                   |                      | Обеспечивает поддер              | Выполняется   | Вручную                          |  |  |  |  |
|                                                                  |                                                                          | <b>C</b> Телефонная связь                     | Обновить             | Управляет состоянием             |               | Вручную (активировать запуск)    |  |  |  |  |
|                                                                  |                                                                          | O <sub>F</sub> Teмы                           | Свойства             | Управление темами о              |               | Выполняется Автоматически        |  |  |  |  |
|                                                                  |                                                                          | <b>C</b> Теневое копирование тома             | Справка              | Управляет созданием т            |               | Вручную                          |  |  |  |  |
|                                                                  |                                                                          | С. Тополог канального уровня                  |                      | Создает карту сети, сод          |               | Вручную                          |  |  |  |  |
|                                                                  | Удаленный вызов процедур (RPC)<br><b>О.</b> Улаленный реестр             |                                               | Служба RPCSS - это д | Выполняется                      | Автоматически |                                  |  |  |  |  |
|                                                                  |                                                                          |                                               | Позволяет удаленным  |                                  | Отключена     | $\mathbf{v}$                     |  |  |  |  |
| Расширенный / Стандартный,                                       |                                                                          |                                               |                      |                                  |               |                                  |  |  |  |  |
|                                                                  |                                                                          |                                               |                      |                                  |               |                                  |  |  |  |  |
| Остановка и запуск службы "Смарт-карта" на "Локальный компьютер" |                                                                          |                                               |                      |                                  |               |                                  |  |  |  |  |

Рис. 17. Окно настроек служб Windows. Перезапуск службы Смарт-карта

- Проверьте, что установленное на компьютере антивирусное программное обеспечение не блокирует работу BIFIT Signer. Отключите антивирусное ПО на время проверки и настройки BIFIT Signer;
- Переустановите BIFIT Signer, запустив инсталлятор от имени администратора.

#### <span id="page-17-0"></span>Решение для операционных систем семейства Linux

Возможные причины неисправности и их решение:

• Не установлен драйвер *iBank2Key* 

Скачайте и установите драйвер *iBank2Key* 

- Отсутствуют позиционно-зависимые записи о USB-токене в конфигурационном файле Info.plist
	- $\mathbf{1}$ Проверьте наличие записей и при необходимости добавьте их в конфигурационный файл: /usr/lib/pcsc/drivers/ifd-bundle/Contents/Info.plist
	- $2.$ При отсуствии записей добавьте их в конец каждого массива:
		- в массив ifdVendorID добавить <string>0x23a0</string>
		- в массив ifdProductID добавить <string>0x0008</string>
		- в массив ifdFriendlyName добавить <string>Angara</string>

 $\overline{3}$ . Проверьте работоспособность USB-токена:

— остановите сервис pcscd, если он запущен - sudo killall pcscd

- запустите сервис pcscd с ключами adf для получения расширенного отладочного  $\text{nora} - \text{sudo}$  pcscd  $-\text{adf}$ 

Если в логе терминала есть упоминание нужного устройства, значит оно работает корректно (см. рис.  $18$ ).

<span id="page-18-1"></span>

| 00000045 hotplug libudev c:296:get driver() Looking for a driver for VID: 0x0424, PID: 0x2514, path: /dev/bus/usb/003/002<br>00000048 hotplug libudev.c:296:get driver() Looking for a driver for VID: 0x23A0, PID: 0x0008, path: /dev/bus/usb/003/013<br>00000005 hotplug libudev.c:435:HPAddDevice() Adding USB device: BIFIT ANGARA<br>00000022 readerfactory.c:1012:RFInitializeReader() Attempting startup of BIFIT ANGARA 00 00 using /usr/lib/pcsc/drivers/ifd-bifi<br>00000094 readerfactory.c:897:RFBindFunctions() Loading IFD Handler 3.0<br>0000013 ifdhandler.c:1750:init driver() Driver version: 1.4.4<br>00000005 ifdhandler.c:79:IFDHCreateChannelByName() lun:0, device: usb:23a0/0008:libudev:0:/dev/bus/usb/003/013<br>00000005 ccid usb.c:180:0penUSBByName() Reader index: 0, Device: usb:23a0/0008:libudev:0:/dev/bus/usb/003/013<br>00000007 ccid usb.c:212:0penUSBByName() interface number: 0 |
|----------------------------------------------------------------------------------------------------|
|                                                                                                    |
|                                                                                                    |
|                                                                                                    |
|                                                                                                    |
|                                                                                                    |
|                                                                                                    |
|                                                                                                    |
|                                                                                                    |
|                                                                                                    |
| 00001726 ccid usb.c:303:0penUSBByName() Checking device: 3/13                                                                                                    |
| 0000004 ccid usb.c:358:0penUSBByName() Trying to open USB bus/device: 3/13                                                                                                    |
| UUUUUUJ4 CCLO USD C:440:UPENUSBBYName() USLNQ USB DUS/OeVLCe: 3/13                                                                                                    |
|                                                                                                    |
| 000000084 ccid usb.c:876:get data rates() IFD does not support GET DATA RATES request: -9                                                                                                    |
| 00055352 NotifySlotChange: 50 03                                                                                                    |
| 00000017 -> 000000 65 00 00 00 00 00 00 00 00 00                                                                                                    |
| 00000133 <- 000000 81 00 00 00 00 00 00 01 00 00                                                                                                    |
| 00000012 ifdhandler.c:401:IFDHGetCapabilities() tag: 0xFB3, usb:23a0/0008:libudev:0:/dev/bus/usb/003/013 (lun: 0)                                                                                                    |
| 00000004 readerfactory c:355:RFAddReader() Using the reader polling thread                                                                                                    |
| 00000152 ifdhandler.c:401:IFDHGetCapabilities() taq: 0xFAE, usb:23a0/0008:libudev:0:/dev/bus/usb/003/013 (lun: 0)                                                                                                    |
| 00000008 ifdhandler.c:489:IFDHGetCapabilities() Reader supports 1 slot(s)                                                                                                    |
| 00000123 hotpluq libudev.c:296:qet driver() Looking for a driver for VID: 0x0424, PID: 0x2514, path: /dev/bus/usb/003/002                                                                                                    |
| 00000083 ifdhandler.c:1151:IFDHPowerICC() action: PowerUp. usb:23a0/0008:libudev:0:/dev/bus/usb/003/013 (lun: 0)                                                                                                    |
| 00000009 -> 000000 62 00 00 00 00 00 04 00 00 00                                                                                                    |

Рис. 18. Отладочный лог терминала

После выполнения всех действий, запустите фоновую службу pcscd. Если служба запускается корректно, перезагрузите компьютер.

#### <span id="page-18-0"></span>Решение для операционной системы Apple OS X

Возможные причины неисправности и их решение:

• Не установлен драйвер *iBank2Key* 

Скачайте и установите драйвер *iBank2Key* 

- Отсутствуют записи о USB-токене в конфигурационном файле libccid
	- Проверьте наличие записей и при необходимости добавьте их в конфигурационный 1. файл (см. рис. 19): /usr/libexec/SmartCardServices/drivers/ifd-ccid.bundle/ Contents/Info.plist

<span id="page-18-2"></span>

| Contents<br>$x \ominus \ominus$ |        |                                                      |                               |  |  |  |  |  |  |  |
|---------------------------------|--------|------------------------------------------------------|-------------------------------|--|--|--|--|--|--|--|
| <b>Devices</b>                  | $\sim$ | usr lib pcsc drivers ifd-ccid.bundle <b>Contents</b> | Q Search<br>$\leftrightarrow$ |  |  |  |  |  |  |  |
| $\circledcirc$ Ubuntu           |        |                                                      |                               |  |  |  |  |  |  |  |
| $\Box$ Floppy Drive             |        |                                                      |                               |  |  |  |  |  |  |  |
| Computer                        | Linux  | Info.plist                                           |                               |  |  |  |  |  |  |  |
| Home                            |        |                                                      |                               |  |  |  |  |  |  |  |
| Desktop                         |        |                                                      |                               |  |  |  |  |  |  |  |
| <b>Documents</b>                |        |                                                      |                               |  |  |  |  |  |  |  |

Рис. 19. Конфигурационный файл Info.plist

Конфигурационный файл Info.plist представляет собой обычный файл, который открывается любым текстовым редактором с правами суперпользователя.

Для работы электронных идентификаторов добавьте в файл в конец каждого массива записи:

- в массив ifdVendorID добавить <string>0x23a0</string>

- в массив ifdProductID добавить <string>0x0008</string>

- в массив ifdFriendlyName добавить <string>Angara</string>
- Проверьте работоспособность USB-токена одним из способов:  $2.$

- запустите Terminal и введите команду pcsctest, после чего два раза введите единицу;

— запустите вручную сервис pcscd в отладочном режиме: sudo arch - x86\_64 / usr/sbin/pcscd -adfffff

Результаты проверки отобразятся в соответствующих логах.

#### <span id="page-19-0"></span>Нестабильная работа USB-токена

Неисправность проявляется следующим образом:

- Нестабильная работа USB-токена;
- Ошибки при выполнении операций в АРМах системы.

Возможные причины неисправности:

- Наличие USB-удлинителей или USB хабов;
- Ненадлежащее состояние USB-порта на компьютере или на USB-токене.